## **Dokument endgültig löschen | Arbeitsablauf, in AMPAREX und DocuVita**

## Schritt für Schritt

Um Dokumente in AMPAREX und in DocuVita endgültig zu löschen (z. B. weil ein Dokument beim falschen Kunden importiert/erstellt wurde), gehen Sie wie folgt vor.

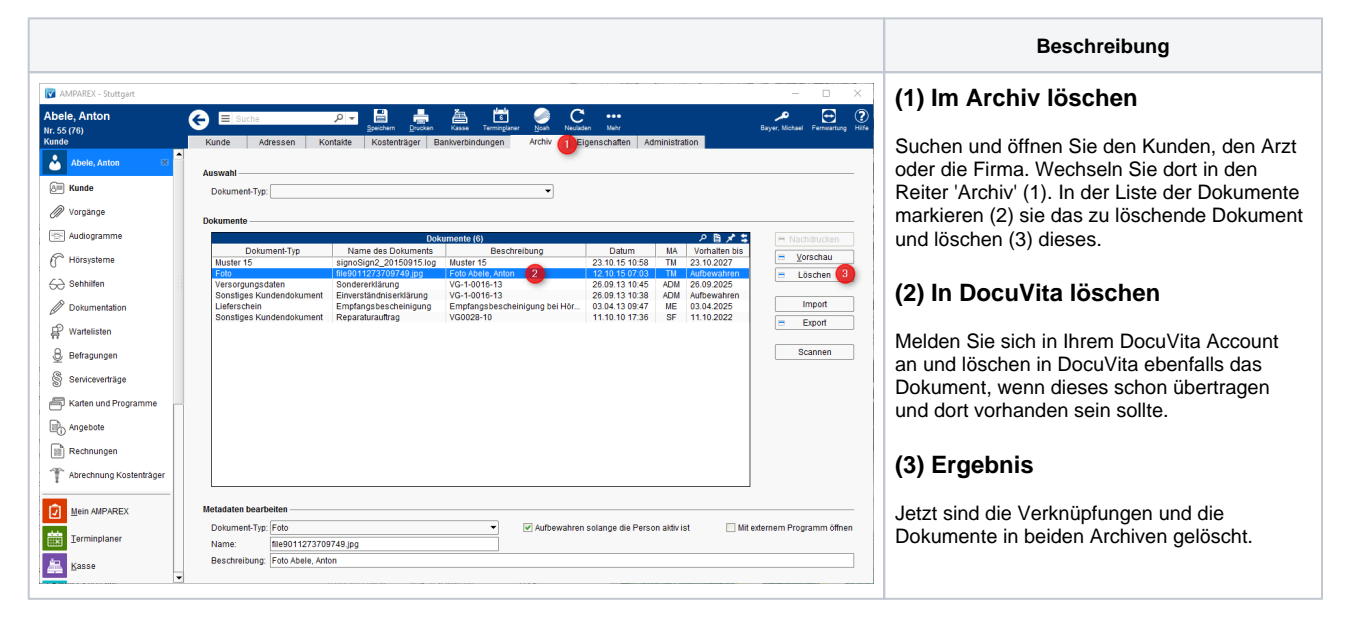

## Siehe auch ...

[Docuvita | DMS Schnittstelle](https://manual.amparex.com/display/HAN/Docuvita+%7C+DMS+Schnittstelle)